# **UNTIS – Berufsschule Wien**

#### Änderungen ab der Version 2022

## **Schuleinstellungen**

Unter "Start | Einstellungen | Einstellungen" können die Grundeinstellungen vorgenommen werden. Die sind für die Abrechnung entscheidend.

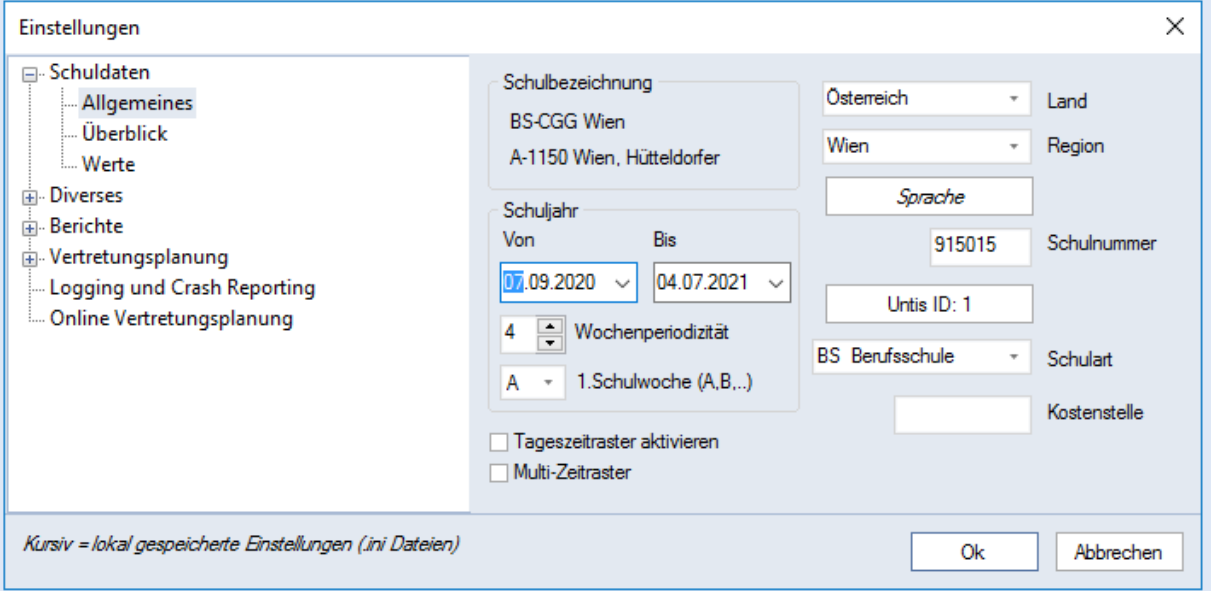

Folgende Einträge sind notwendig:

- Land: Österreich
- Region: Wien
- Schulart: BS Berufsschule
- Schulnummer: Hier wird die Schulkennzahl eingetragen.

## **Stammdaten Lehrer**

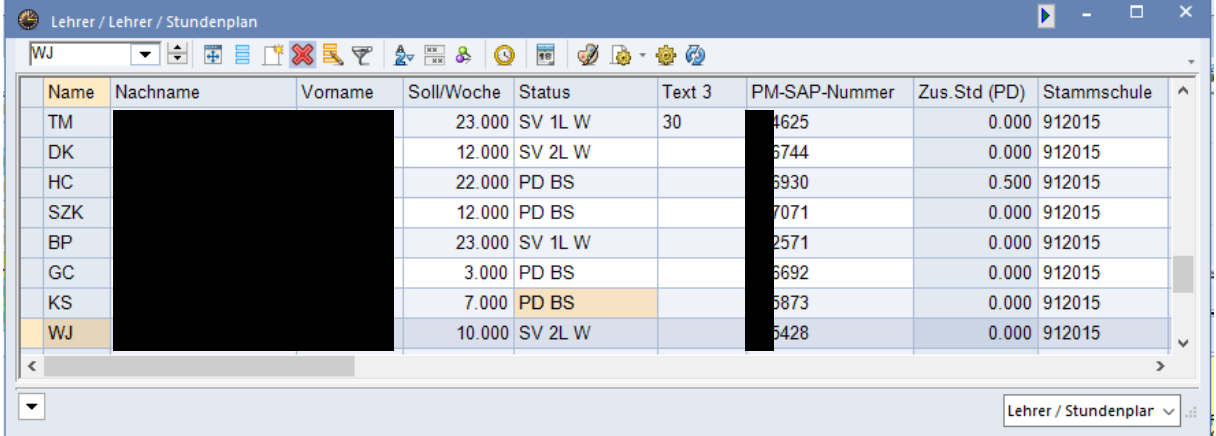

In der Spalte **PM-SAP** wird die Personalnummer eingetragen.

In der Spalte **Text3** werden die Werte des **Zeitkontos** eingetragen. Der Wert 30 hat zur Folge, dass 30% der Mehrdienstleistungen auf das Zeitkonto gebucht werden.

1

#### Spalte **Status:**

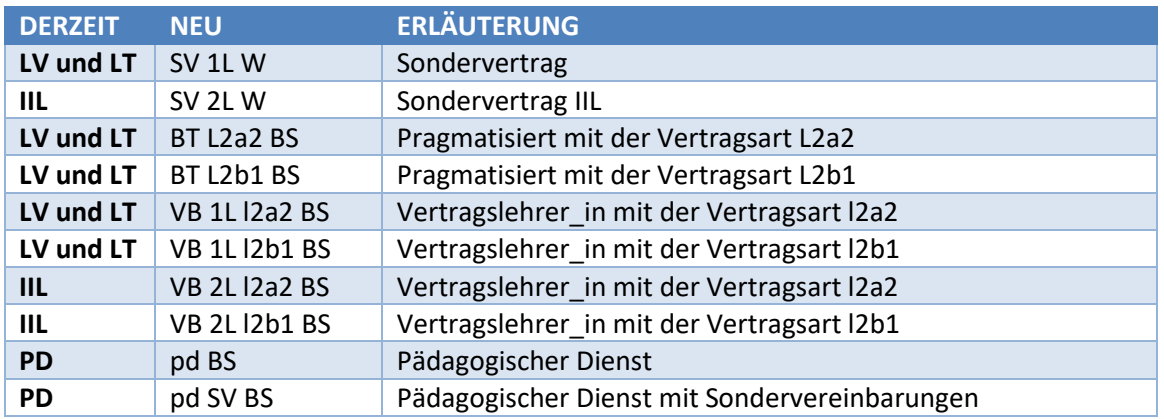

Spalte **Soll/Woche:** Bei Lehrer/innen im PD – Vertrag werden die Vertragsstunden **ohne Beratungstätigkeit (22 bei Vollbeschäftigung)** eingetragen.

**Stammschule:** Ist das Feld leer, wird der/die Lehrer/in der Schule zugerechnet. Bei mitverwendeten Lehrer/innen wird in diesem Feld die Schulkennzahl der Stammschule eingetragen.

Im Fenster Stammdaten (Start-> Lehrer-> Stammdaten) kann die Spalte **Zusatzstunden** angezeigt werden. In dieser Spalte wird bei Lehrer/innen die im PD Vertrag sind, die eingetragenen qualifizierten Beratungsstunden angezeigt. Die Summe wird aus den Fächern ORD, KUST\_BS, KUSTWERK und QBIB gebildet.

## **Stammdaten Fächer**

Ab Version 2022 werden **Anrechnungen** und Zulagen über die Unterrichte in Untis verwaltet und gepflegt. Die nachstehende Tabelle zeigt die dafür benötigten Parameter.

Dafür ist es notwendig nachstehende Spalten bei den Stammdaten-Fächern anzeigen zu lassen: Name, Langname, Faktor, Fächerverg., Statistik, Ignore ,F-Upis

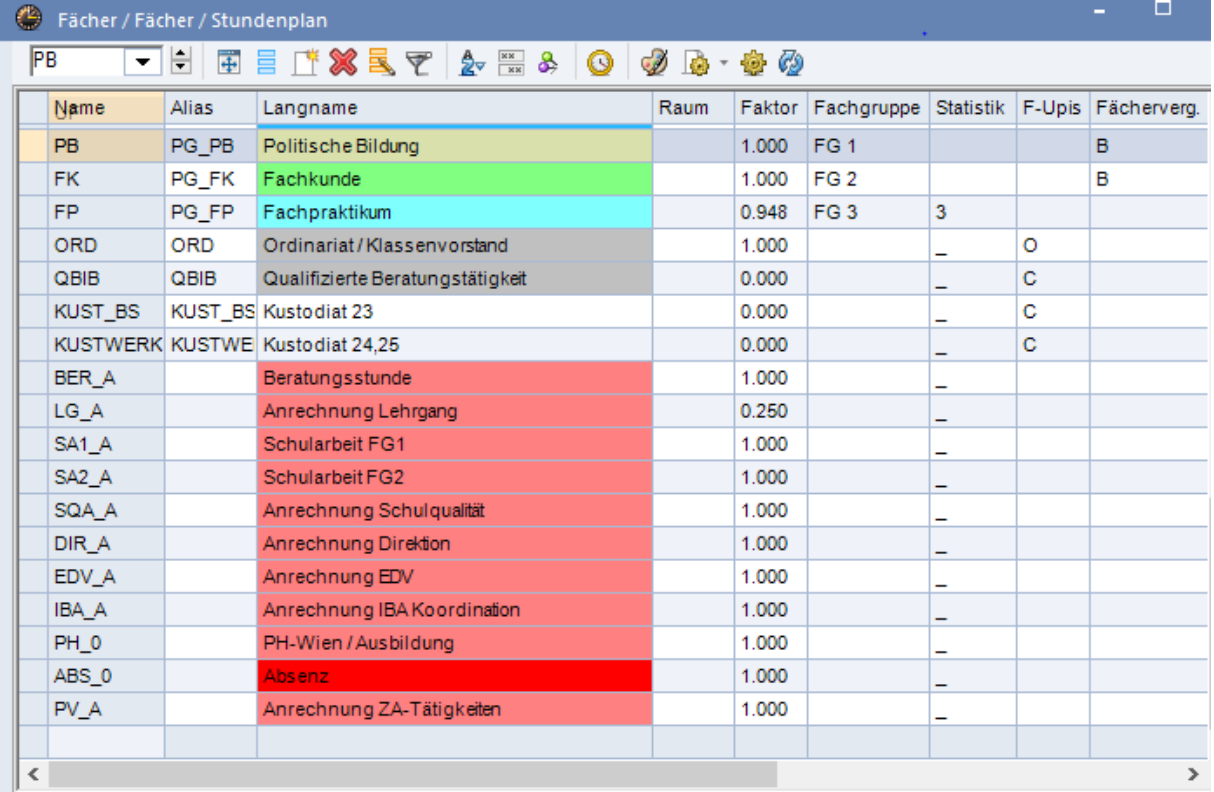

#### **Gegenstände der Fachgruppe 1 und 2**

Faktor 1, Fächervergütung B

#### **Gegenstände der Fachgruppe 3**

Faktor 0,948, Statistik 3 (Für die Kontrolle über den Bericht "Wochenstunden")

#### **Klassenvorstand (Ordinariat)**

Faktor 1; Ignore: "ja"; F-UPIS: O (Buchstabe)

#### **Kustodiate**

Kust BS - Kustodiat für Sammlungen; Faktor 1; Ignore "ja"; F-UPIS: C;

KUSTWERK - Kustodiat für Werkstätten; Faktor 1; Ignore "ja"; F-UPIS: C;

#### **Qualifizierte Beratungstätigkeit**

QBIB - Faktor 1; Ignore "ja"; F-UPIS: C;

#### **Anrechnungen**

Bei den Anrechnungen wird grundsätzlich der Wert 1 eingetragen und auf Ignore gesetzt. Das Fach Absenz kann für Lehrerabwesenheiten (länger 14 Tage) genutzt werden.

## **MDL-Abrechnung**

4

Die neue Abrechnungstabelle kann unter Datei-> Import/Export-> Österreich-> MDL-Abrechnung -> Abrechnungsübersicht generiert werden. Der Bericht kann an die Abrechnungsstelle gesandt werden. (Konsignationen und die administrative Abgeltung müssen händisch ergänzt werden.

**Der angewiesene Auszahlungsbetrag darf nicht in Grenzwochen gesetzt werden. Grenzwochen sind Wochen, wo zwei Monate in einer Woche vorkommen.**

## **HOP ON / HOP OFF Lehrer/in**

Ab der Version 2022 ist es möglich, ohne zusätzliche Periode eine Lehrperson mehrmals zu beschäftigen. Durch den Abwesenheitsgrund 030 wird eine Lehrperson bei der Abrechnung nicht berücksichtigt.